### AQUA Output Uniformity テストのベースライン取得方法

*実際の運用方法と異なる場合がございます。 この資料は補助的なものとして、詳細は取扱説明書をご参照ください。*

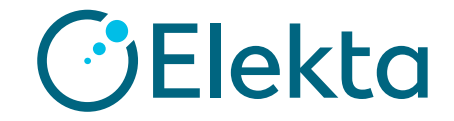

Restricted Information and Basic Personal Data

①「Tests」タブ > 「Test List」から

「Output Uniformity LinacConnect」または「Output Uniformity and MLC LinacConnect」テストを選択します。

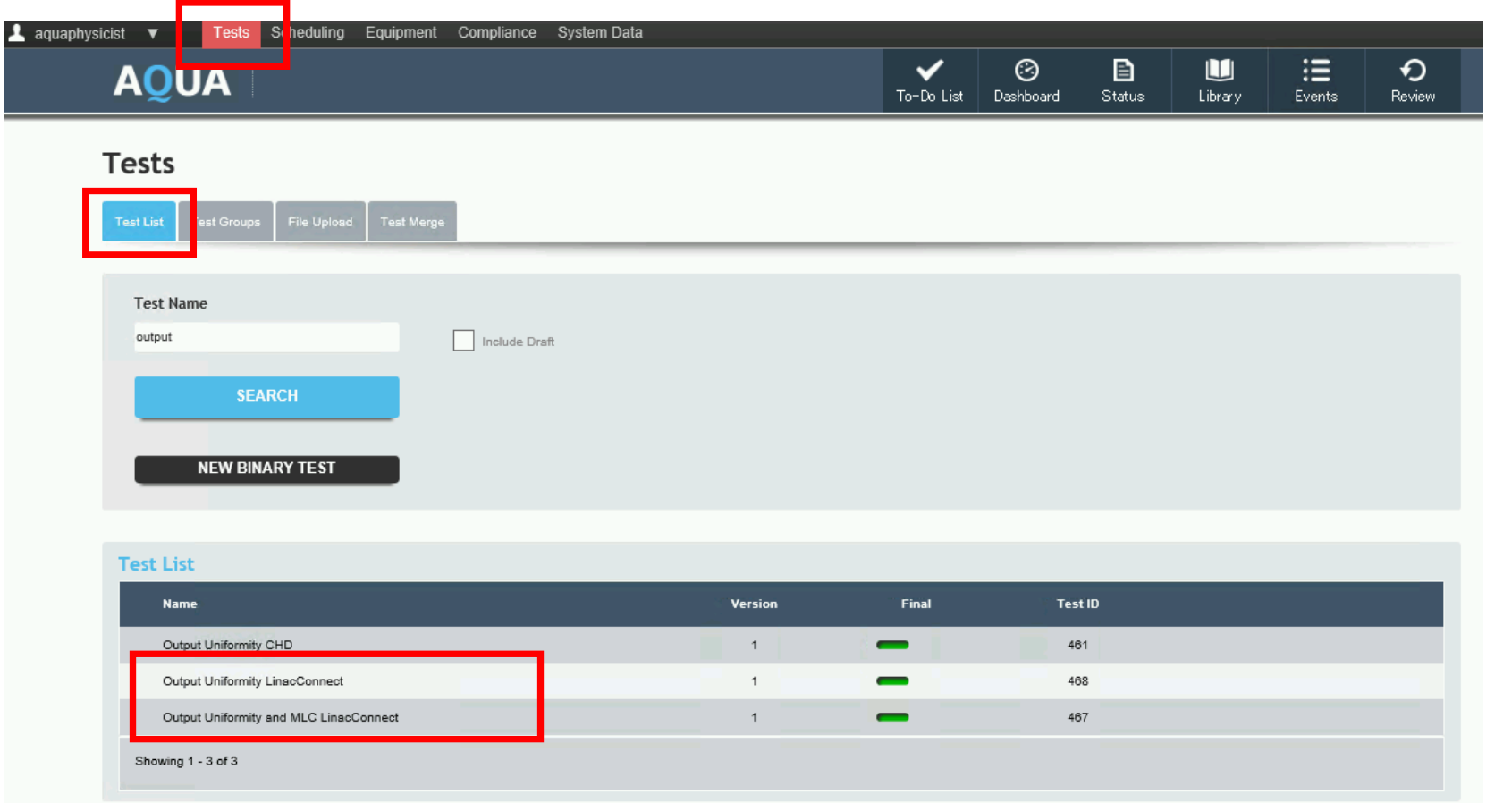

#### ② Test Instanceから対象となる装置(エネルギー)を選択します。

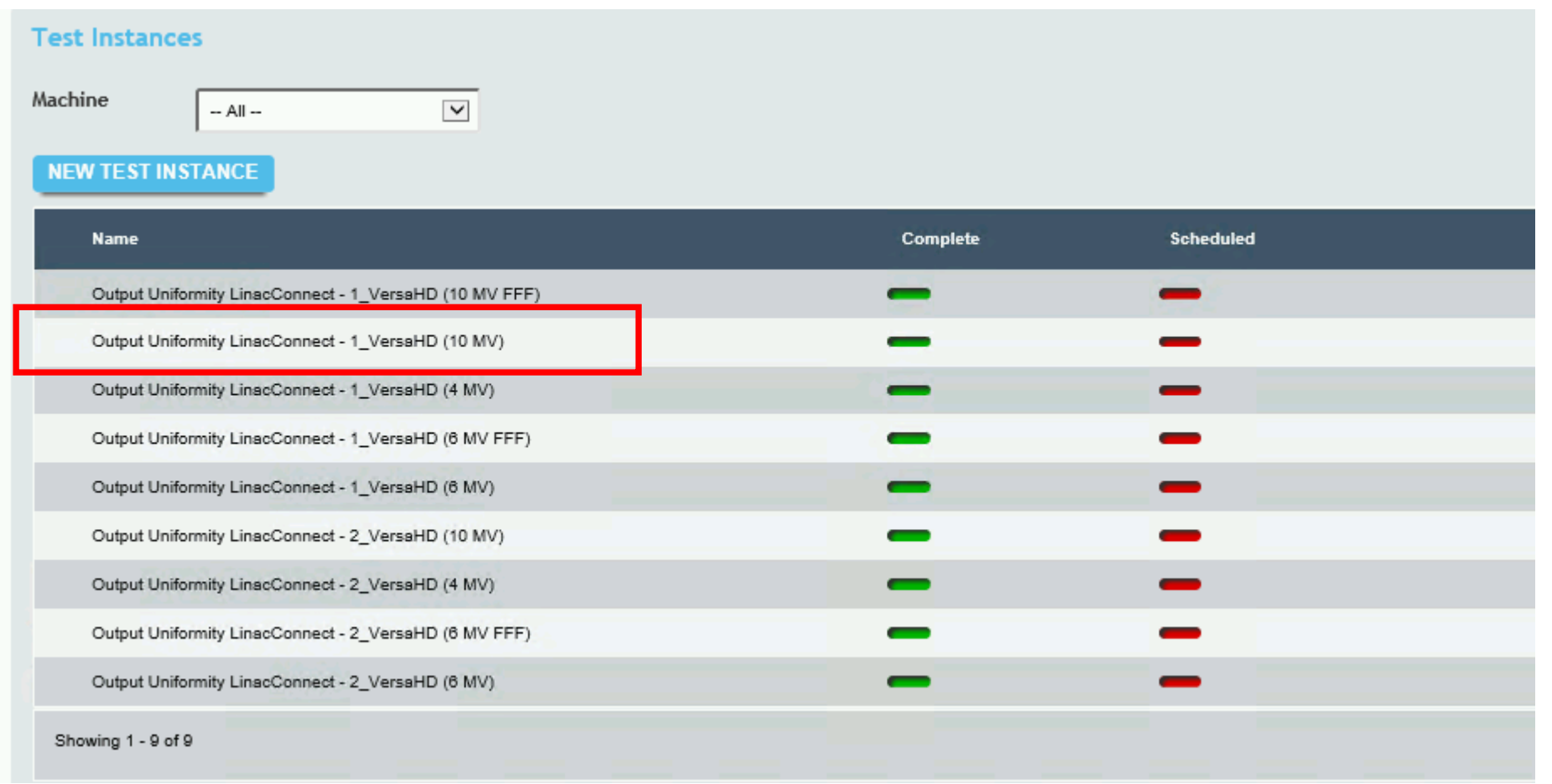

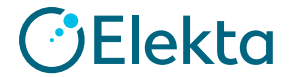

#### ③「Conversion factor for output calculation」の値を「1」と設定します。

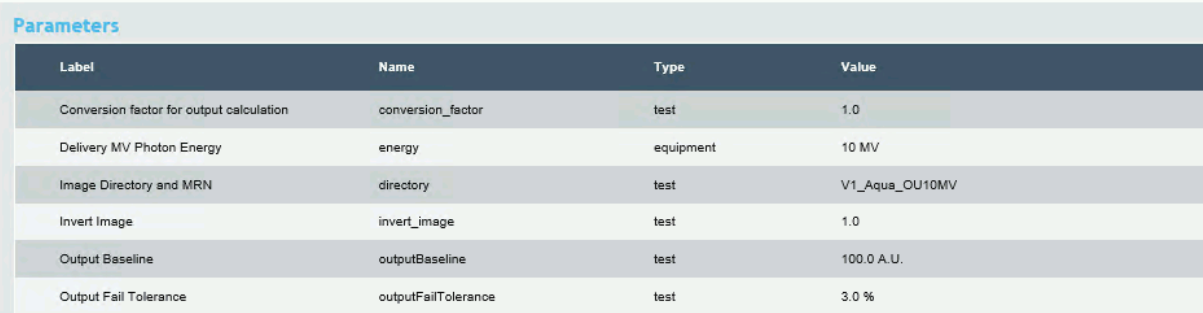

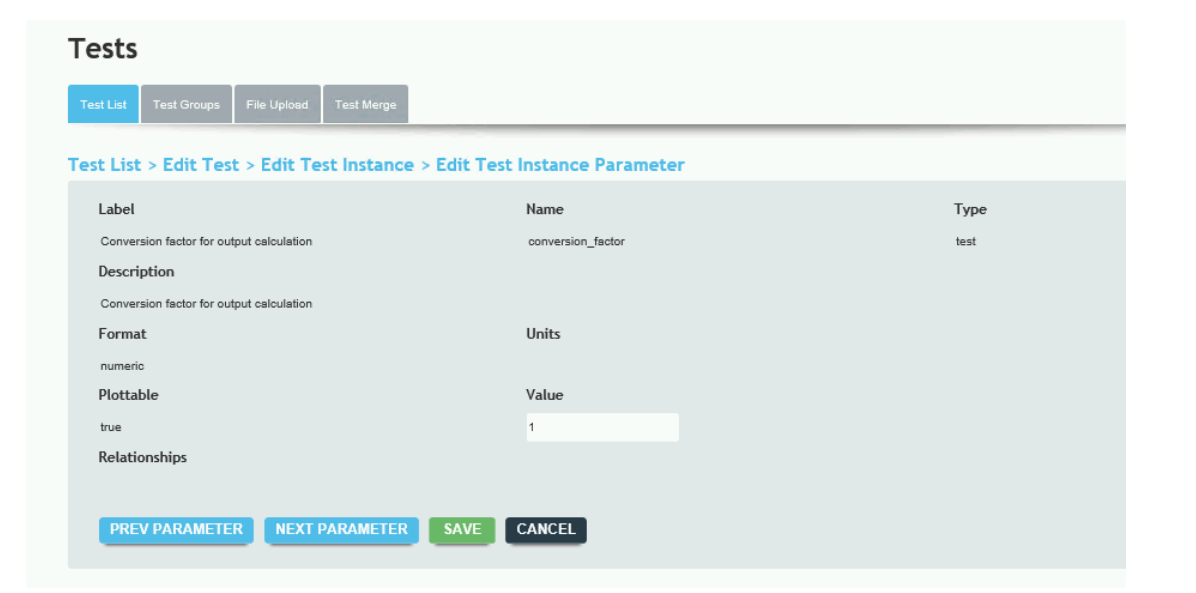

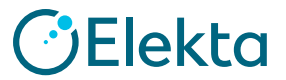

④対象となるLinac connectテストを実行します。

⑤「Output in 2x2 CM Square Region (A.U. = Arbitrary Unit)」の値を記録します。

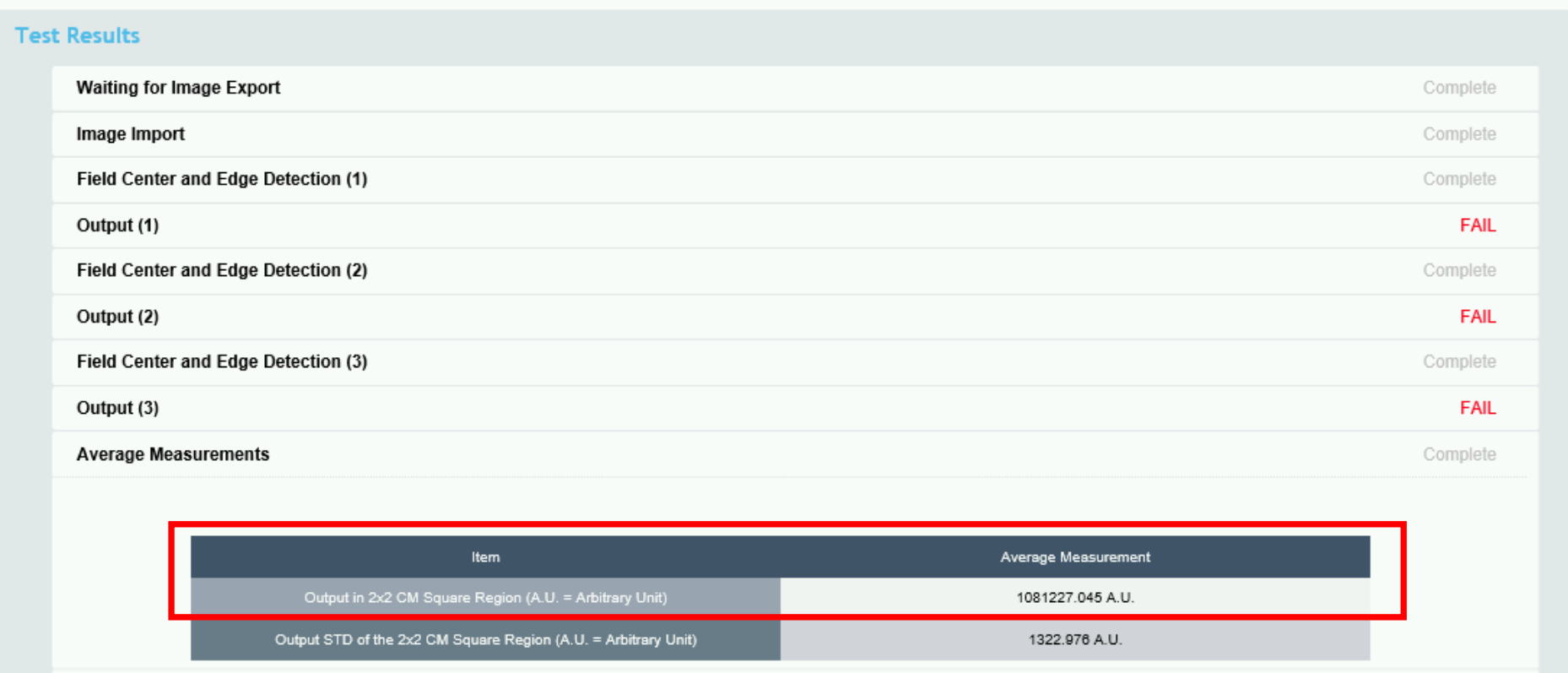

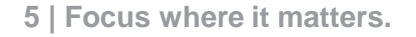

⑥ ③で開いた「Conversion factor for output calculation」に数値を登録します。 登録する値は「100÷⑤で取得した値」を入力します。

例: 100÷1081227.045 = 9.24875126481876e-5

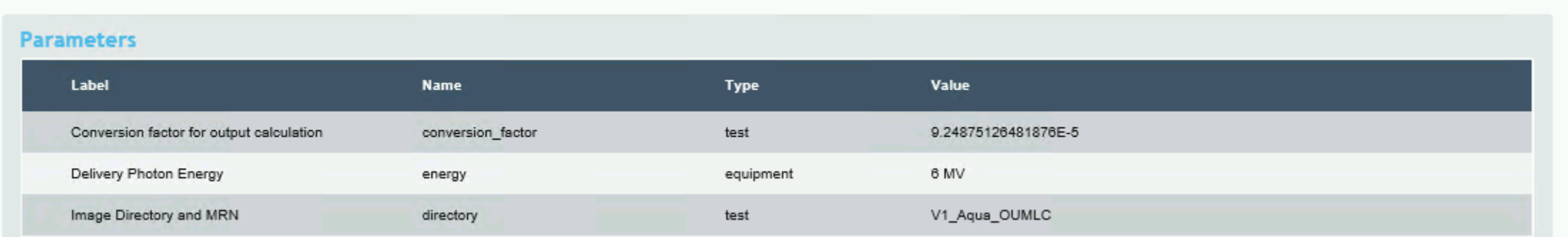

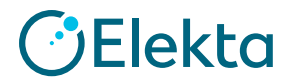

**性能評価**

MUを可変させた際の出力係数を、AQUAと電離箱線量計それぞれを用いて取得し比較評価を行いました。

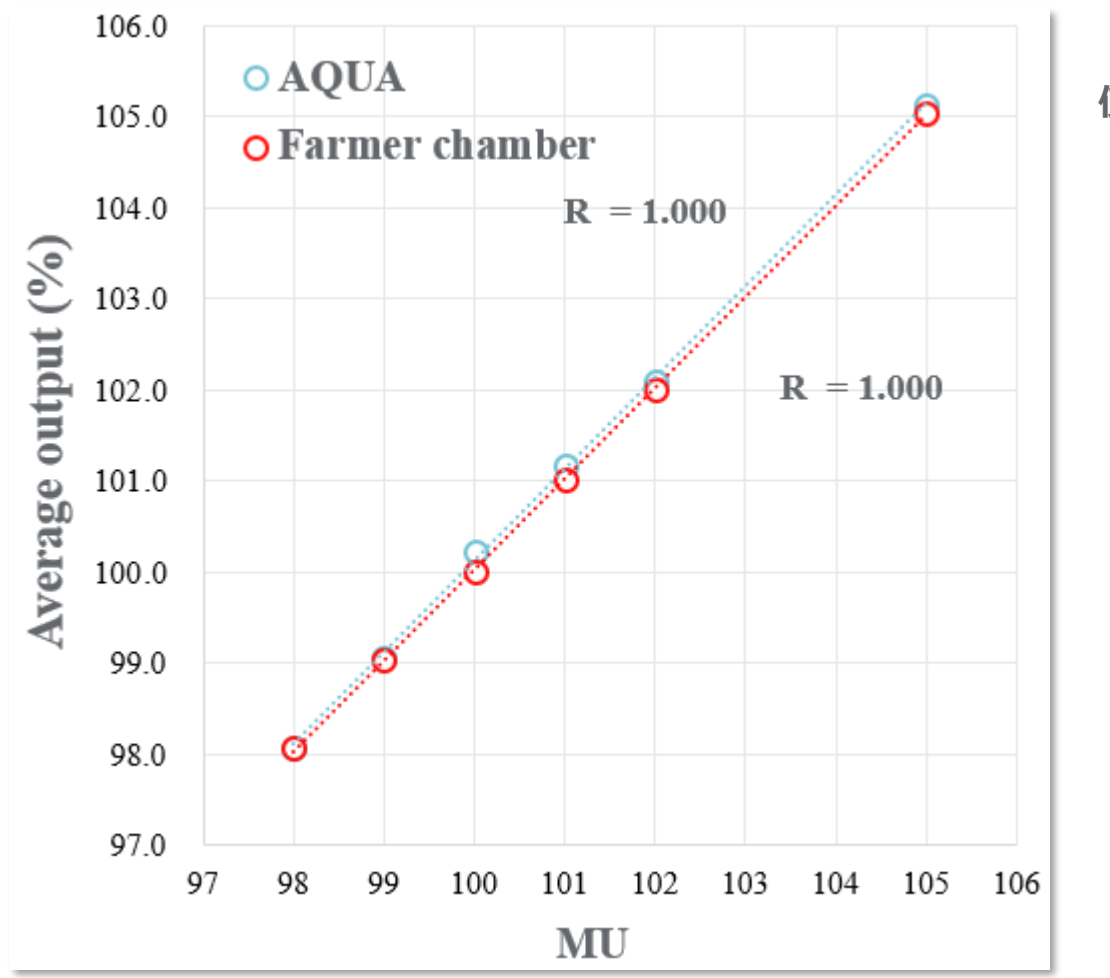

**使用機器**

- ・治療機:Elekta Synegy
- ・タフウォーターファントム

• 30013 Farmer Chamber (PTW 社製)

**測定条件**

6 MV / 20cm x 20cm / depth 10 cm 98~105 MU

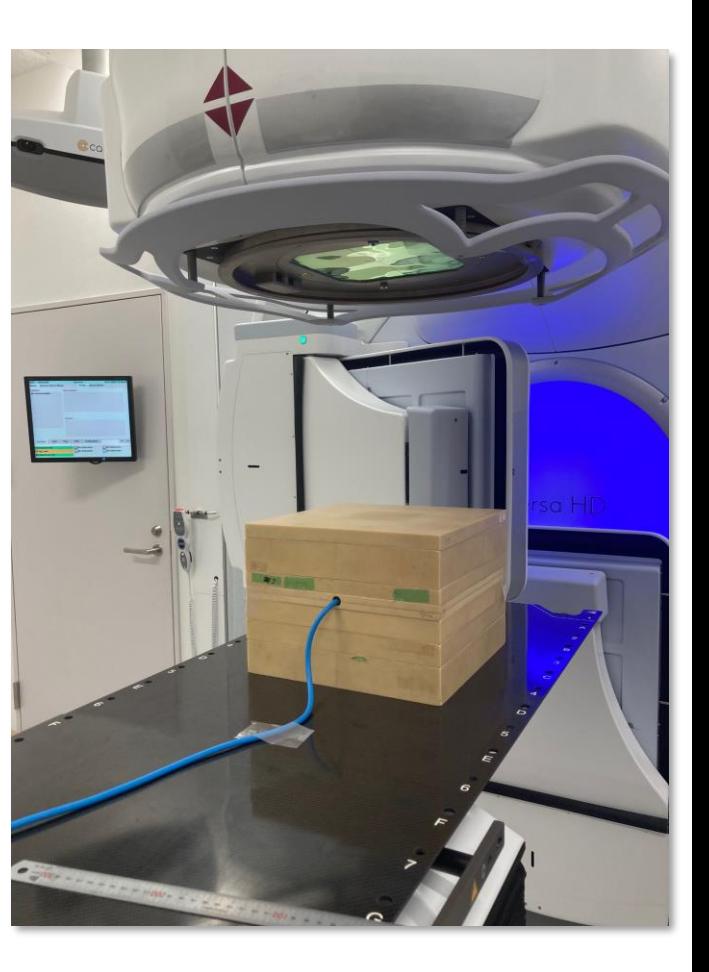

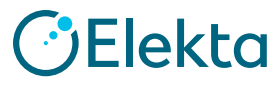

# **Thank you**

Restricted Information

**CElekta**